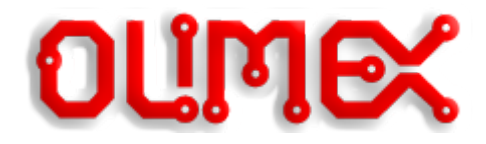

# **LCD-OLinuXino-10 Product Errata Sheet**

**This document applies for: Olimex LCD-OLinuXino-10 and Olimex LCD-OLinuXino-10TS**

Document revision A, March 2018

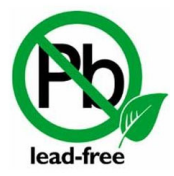

All boards produced by Olimex LTD are ROHS compliant

#### **1. Description of the problem**

**Recently purchased 10 inch displays show black horizontal lines and random splashes or glitches of black pixels. Older 10 inch displays work fine in the same setup.**

The hardware of the boards is completely fine. The problem is caused by a new batch of displays (with teal sticker on the back) which have slightly different parameters and require software adjustment in the older releases of the official images.

### **2. Who is affected**

**Customers that recently purchased LCD-OLinuXino-10 or LCD-OLinuXino-10TS but already have experience with the product from previous purchases. The same customers either use older official images for their work or use older official sources as basis for their own software.**

If you just bought your first LCD-OLInuXino-10 or LCD-OLinuXino-10TS or if you are using the latest official Linux image, you will not be affected by this problem. The change display shell script has an option to set the video output settings for either older displays or newer displays (called "type A" and "type B").

## **3. Solution**

Test with the latest official image for your board. If it is not possible to switch to the newer official image, then consider editing your script.bin file. Navigate to the section where the 10 inch LCD is configured (usually lcd0\_para or lcd1\_para). Change parameter:

lcd\_io\_cfg0=268435456

to

lcd\_io\_cfg0=0.

Detailed instructions on how to modify the script.bin file might be found in the following wiki article:

[https://www.olimex.com/wiki/How\\_to\\_edit\\_board\\_configurations\\_and\\_definitions\\_in\\_the\\_official\\_Debi](https://www.olimex.com/wiki/How_to_edit_board_configurations_and_definitions_in_the_official_Debian_Linux) an Linux

#### **4. Document revision**

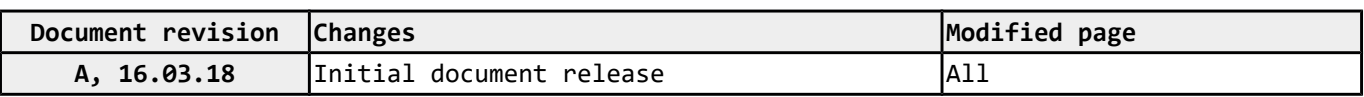